# **PlayCDDA\_YACDP**

Eckhard Ludwig

Copyright © Copyright©1995 Eckhard Ludwig

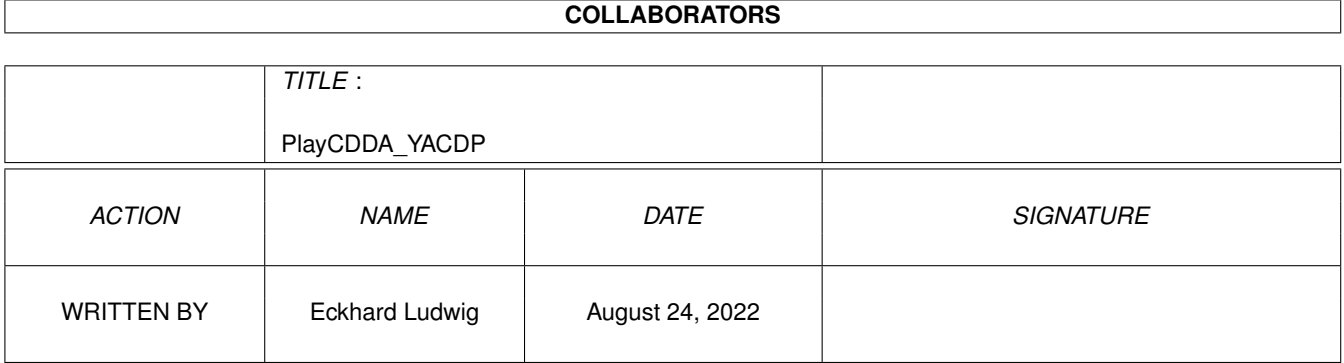

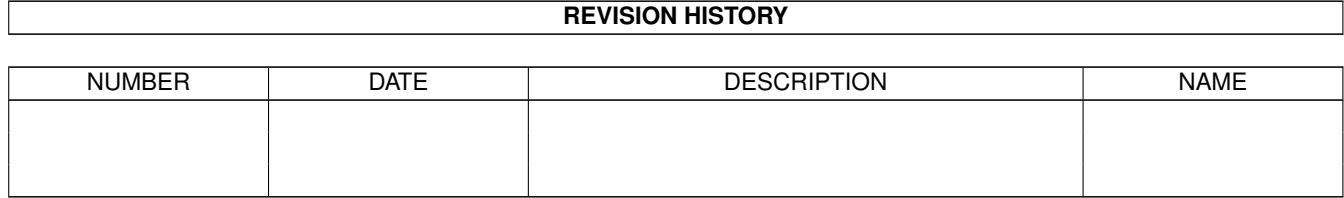

# **Contents**

#### [1](#page-4-0) PlayCDDA\_YACDP 1

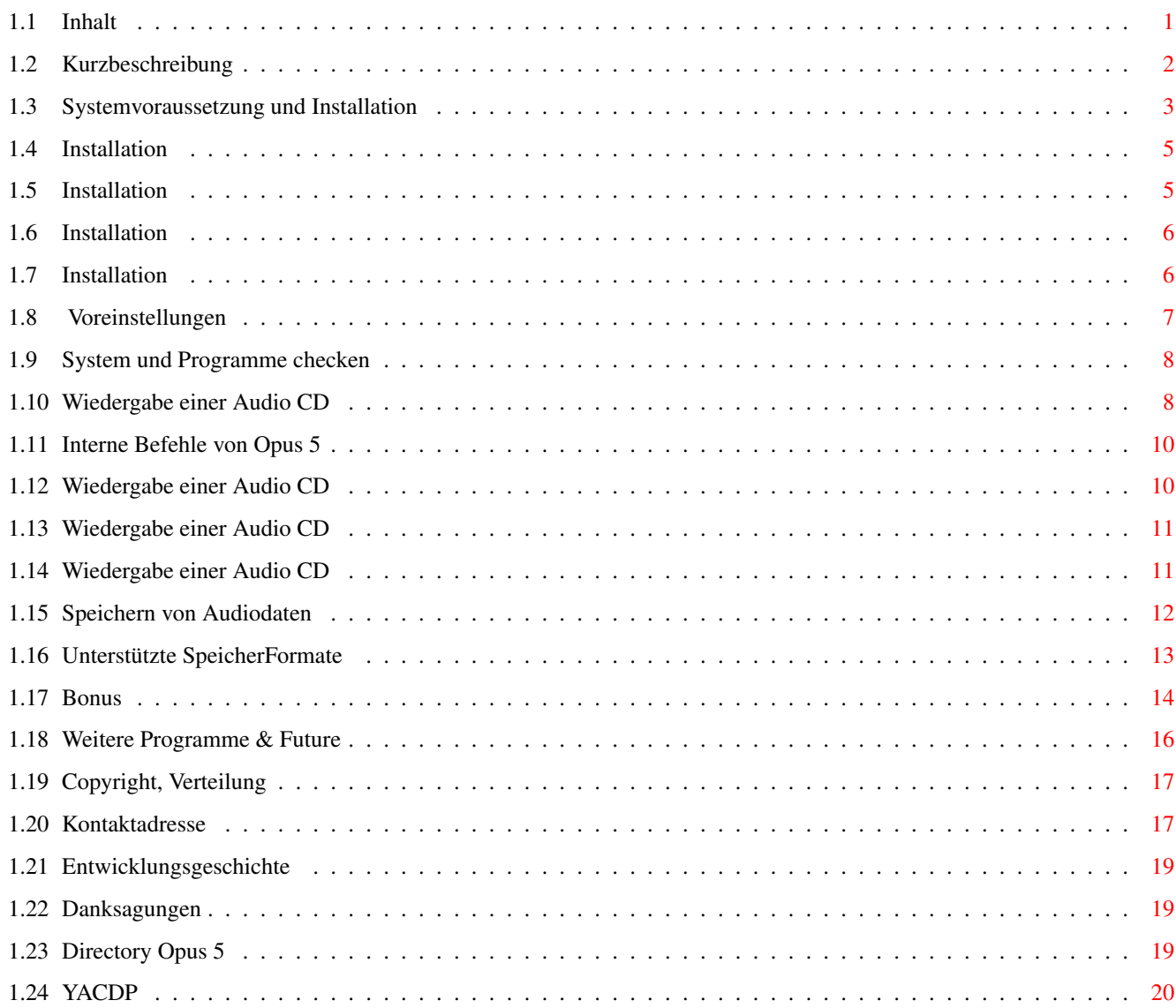

# <span id="page-4-0"></span>**Chapter 1**

# **PlayCDDA\_YACDP**

### <span id="page-4-1"></span>**1.1 Inhalt**

PlayCDDA\_YACDP.dopus5 V1.1 12.Aug.1995

 $=$   $=$   $I$  N H A L T  $=$   $=$ 

Einführung zeige Snapshot

Voraussetzungen & Installation

System und Programme checken

Wiedergabe einer CD

Speichern von Audiodaten

Weitere Programme (Bonus)

Copyright

Kontaktadresse

History

Credits PlayCDDA\_YACDP.guide

Diese Anleitung ermöglicht interaktiven Zugriff auf Bilder und Programme, was eine ordnungsgemäße Installation erfordert:

Installieren sie diese Amigaguide Datei bitte mit Hilfe des beiliegenden Installationsscript. Das Zielverzeichnis kann dabei frei gewählt werden, empfohlen wird das DirOpus5-Verzeichnis (Voreinstellung).

### <span id="page-5-0"></span>**1.2 Kurzbeschreibung**

Angefangen mit diesem Projekt, bin ich dabei eine Reihe von Musikabspielprogrammen zu schreiben. Ich selbst verwende diese einerseits zur "Hintergrundberieselung" während im Vordergrund "gearbeitet" wird; und der Amiga ersetzt während Partys und Diskotheken die herkömmliche Technik. Warum nicht die alte Stereoanlage ? : -die Rechnerbelastung der Musiksoftware ist gering und läuft fast unbemerkt im Hintergrund. -Das CDROM bietet in Verbindung mit intelligenter Software gravierende Vorteile. (Titel- und Autoranzeige, einfaches selektieren und Vorprogrammieren der gewünschten Titel). Meine Lieblingsstücke habe ich zusätzlich nach MPEG Layer2 konvertiert und auf eine Syquest-Wechselplatte kopiert (ein 270er Medium fasst ca. 44 Titel !). Diese Dateien lassen sich in Verbindung mit Opus 5 und PlayHifi.dopus 5 (siehe Weitere Programme ) abspielen. Herkömmliche CD-Player und Recorder sind dank der multimedialen Amigaeigenschaften out :-). PlayCDDA\_YACDP.dopus5 ... erweitert den Funktionsumfang von Opus 5 um die Funktion eines CD-Player. Greift dafür über Arexx auf den externen Player YACDP zu. Ein neudefinierter Knopf [Audio-CD] bzw. entsprechender Menüeintrag im Benutzermenü bewirkt beim Betätigen, das ein neues Listerfenster öffnet. Beispiele: zeige Lister 1 zeige Lister 2 zeige Snapshot

Opus 5 liest die Daten einer Audio-CD ein und listet alle Titel auf. Man kann einen Titel anklicken, welcher daraufhin sofort gespielt wird. Weiter kann man mehrere Titel selektieren und diese spielen oder in wahlfreien

#### Formaten abspeichern.

Möchte man in eine neue CD reinhören, lassen sich alle selektierten Titel kurz anspielen.

Der CD-Player baut auf das modulare Konzept von Amiga-OS und Opus 5 auf, der Prozeß läuft vollkommen unabhängig ab. Die zusätzliche Rechenbelastung ihres

Amiga ist vernachlässigbar gering. Spielen sie eine Audio-CD, und sofort kann man ohne irgendwie warten zu müssen über Opus 5 einen neuen Prozeß starten. Sei es das Kopieren von Dateien, oder Anzeigen von Bildern und Animationen; mit Musik im Hintergrund sollte das "Arbeiten" am Amiga noch mehr Spass machen.

Ist die CD im Songcatalog von YACDP aufgeführt, listet Opus 5 alle Titel mit Namen. Ansonst werden die numerierten Tracks gelistet. Als weitere Angaben werden die Länge in Bytes, die Spieldauer, sowie der jeweilige Start- und Endblock gelistet.

Benötigt wird ein SCSI-fähiges CDROM. Welche Laufwerke geeignet sind, entnehmen sie bitte der Dokumentation zu YACDP. Falls ihr Laufwerk das Senden von Audiosignalen über den SCSI-Bus unterstützt, kann die Soundwiedergabe direkt über Amigaaudio (Paula) erfolgen. Für Hifi-Wiedergabe verbinden sie den Tonausgang ihres CDROM mit der Stereoanlage.

Bedenken sie bitte das YACDP Shareware ist, und bei regelmäßiger Nutzung registriert werden muss.

#### <span id="page-6-0"></span>**1.3 Systemvoraussetzung und Installation**

Installation PlayCDDA\_YACDP.dopus5

Installation innerhalb von Opus 5

Installation von YACDP

Installation weiterer Tools

Voreinstellungen für PlayCDDA\_YACDP.dopus5

System und Installationen checken PlayCDDA\_YACDP.dopus5 und weitere Programme sollten ab AmigaDOS ← 2.04 arbeiten.

Empfohlen wird ein Amiga mit OS 3.0, mind. 2 MB RAM, 68020 oder besser.

Das Programm nutzt intensiv das Amiga-Multitasking und die Interprozeßkommunikation über Arexx. Damit greift es auf zahlreiche andere Programme zu, welche entsprechend ordnungsgemäß installiert sein müssen.

Unbedingt werden benötigt:

-Directory Opus ab der Version 5.11 (siehe Opus 5 , teste Version ). Versionen vor 5.11 sind wegen fehlender Arexxbefehle nicht geeignet. Ist ihre Version noch 5.0, nutzen sie den entsprechenden Patch nach V5.11 (z.B. aus dem Aminet). Völlig unggeeignet sind alte Versionen von DirOpus bis V4.12. Diese Dateimanager arbeiten noch mit starren Fenstern, damit wäre wegen des objektorientierten Multitaskingdesigns solch ein Programm wie dieser

Audio-CD Player nicht realisierbar gewesen. Nutzen sie Updateangebote und stellen sie auf Opus 5 um, es lohnt sich !

-Yet Another CD Player ab V1.3 (siehe YACDP , teste Version ).

Dieser Shareware Audio-CD Player erwies sich wegen des umfangreichen Arexx-Portes besonders geeignet. Die neueste Version bekommen sie u.a. im Aminet, siehe /disk/cdrom/YACDP1\_3.lha. YACDP V1.2 ist eingeschränkt ebenfalls nutzbar, bei dieser Version ist Speichern in CDR, 8SVX und MONO fehlerhaft !

-RexxMast. Der Rexxmaster müßte bei ordnungsgemäßer Installation der Workbench in der System-Schublade liegen. Damit Arexxprogramme ausgeführt werden können, starten sie RexxMast per Doppelklick. Besser ist es, RexxMast in die WBStartup-Schublade zu ziehen bzw. ihre User-Startup um folgende Zeile zu ergänzen:

RexxMast >NIL:

Damit wird RexxMast beim Hochfahren ihres Amigasystem automatisch gestartet.

Optional werden benötigt:

-WBStart ab V1.4 (Copyright (C) 1991-93 Stefan Becker). Dieses Tool ist Freeware und ermöglicht den YACDP-Player direkt von Opus 5 aus zu starten. Sie finden WBStart auf Aminet-CDRom im Verzeichnis: Aminet5:Aminet/util/cli/WBStart1\_4.lha

Ohne installierten WBStarter müssen sie den YACDP Player von Hand starten.

-CDRipper aus dem Packet adpcm\_package. (Public Domain, Autor: flowerpeikon.e-technik.tu-muenchen.de)

Während YACDP die Audiodaten im IFF-8SVX bzw. CDR-Format speichert, können sie mit CDRipper die Audiodaten im platzsparenden Zyxel ADPCM3-Format speichern. Leider ist die Qualität von ADPCM recht gering (ADPCM2 wäre noch schlechter, wurde deshalb nicht integriert). Als Alternative wird empfohlen, Audiodaten im AIFF-Format zu speichern und nach MPEG Layer 2 weiter zu konvertieren. Siehe

> Bonus und Unterstützte Formate .

-CDDA V1.12 (Autor: mlelstvspecklec.mpifr-bonn.mpg.de) Falls ihr CDROM die Möglichkeit bietet, Audiodaten über den SCSI-Bus zu senden, können sie mit Hilfe von CDDA diese Daten zusätzlich im AIFF-Format abspeichern. CDDA ist Public Domain, Bezug über Aminet: Aminet5:Aminet/disk/cdrom/cdda112.lha

Wechseln sie zur Seite: System checken , um die Installation der Programme und deren Versionsnummer auf ihren Amigasystem zu überprüfen.

#### <span id="page-8-0"></span>**1.4 Installation**

Installation von PlayCDDA\_YACDP.dopus5:

Installiert wird PlayCDDA\_YACDP.dopus5 über den Commodore-Installer. Starten Sie hierfür zunächst Ihre Workbench, danach den Installations-Script: Doppelklicken sie das [Install-Deutsch] Icon.

Der Installscript prüft das Vorhandensein von Opus 5 und installiert einige Dateien in das [DOPUS5:] Verzeichnis.

Die Dateien der Unterverzeichnisse [Arexx/], [buttons/] und [Filetypes/] werden in die [DOPUS5:] Unterverzeichnisse gleichen Namen kopiert.

#### <span id="page-8-1"></span>**1.5 Installation**

Installation innerhalb von Opus 5 :

Per Drag & Drop: Wählen sie im Menü von Opus 5 den Punkt [Knöpfe/ Laden] an; klicken sie im Dateiauswahlrequester die Datei 'PlayAudioCD\_Buttons' an. Eine neue Knopfbank [Audio CD] wird geöffnet ( zeige Snapshot ). Wählen sie den Opus 5 Menüpunkt [Knöpfe/ Bearbeiten] an. Jetzt können sie mittels Drag & Drop den Knopf [Audio-CD] in ein freies Knopffeld einer anderen Knopfbank ziehen und bei Erfolg mit [Speichern] die neue Einstellung sichern.

Die Knopfbank [Audio CD] enthält weitere Knöpfe für das Bonus Paket.

Anlegen eines Knopfes: Erfahrene User können folgendermassen vorgehen.

Wählen sie im Menü einer Knopfbank den Punkt [Bearbeiten]. Klicken sie einen freien Knopf oder benutzen sie den Knopfbank-Editor, um einen Knopf hinzuzufügen. Tragen sie im Knopf-Editor den Namen (z.B. [Audio-CD]) ein und wählen gleich Vorder-/Hintergrundfarbe. Klicken sie [Bearb. Funktion]. Wählen sie im Funktionseditor den Punkt [Hinzufügen]. Schalten sie das Cyclegadget von [Befehl] bis nach [ARexx] durch. Tragen sie rechts daneben folgende Zeile ein:

(Arexx) DOpus5:ARexx/PlayCDDA\_YACDP.dopus5 {Qp}

Alle Attribute müssen off sein (keine Harken !) ( zeige Snapshot ).

Betätigen sie die [CR] Taste und verlassen sie die Editoren über Speichern.

Entsprechend können Einträge in das [Benutzermenü] von Opus 5 oder Start per Hotkey genutzt werden. Einzelheiten dazu entnehmen sie den Handbuch zu Opus 5.

#### <span id="page-9-0"></span>**1.6 Installation**

Installation von YACDP:

YACDP sollte in eine Schublade mit gleichen Namen installiert werden. Legen Sie die Schublade auf ihrer Harddiskparition WORK: an. Der Pfad zu YACDP ist:

WORK:YACDP/YACDP

Nach der Installation ist es besonders wichtig, die Tooltypes von YACDP richtig zu setzen. Klicken sie das YACDP-Icon 1x an und wählen sie im Workbench-Menü den Punkt [Piktogramm/Informationen...]. Jetzt können die Tooltypes ediert werden, insbesonderes folgende Zeilen:

DEVICE=cybscsi.device (oder entsprechend ihrem SCSI-Controller) UNIT=2 (SCSI-Adresse 2, oder entsprechend ihrer CDROM-Adresse) SONGDIR=WORK:YACDP/Songs (oder entsprechend ihrem Pfad)

Legen sie eine Audio-CD in ihr CDROM und probieren sie, diese zu spielen. Wenn es Probleme gibt, ist entweder die Konfiguration falsch oder ihr CDROM nicht geeignet. Weitere Informationen dazu bitte der YACDP.guide entnehmen.

Konfiguration:

Wenn ihre Parition einen anderen Volumenamen hat oder der Pfad zu YACDP anders ist, müssen sie die entsprechende Zeile im Arexxcript 'PlayCDDA\_YACDP.dopus5' ändern. Falls sie YACDP von Hand starten, ist eine Änderung nicht erforderlich. Dies wäre eine Notlösung. Wegen des Amigaprinzip "Plug & Play" sollte ein Autostart bevorzugt werden, wozu auch der WBStarter installiert werden  $m<sub>1</sub>$ ss<sup>1</sup>

Siehe:

Voreinstellungen für PlayCDDA\_YACDP.dopus5

### <span id="page-9-1"></span>**1.7 Installation**

Installation weiterer Tools:

WBStart Kopieren sie 'WBStarter' in das C: Verzeichnis ihrer Systemparition und 'WBStart-Handler' in das L: Verzeichnis ihrer Systemparition.

Optional:

CDDA Kopieren sie 'CDDA' in das C: Verzeichnis ihrer Systemparition.

CDRip Kopieren sie 'CDRipper' in das C: Verzeichnis ihrer Systemparition.

#### <span id="page-10-0"></span>**1.8 Voreinstellungen**

Voreinstellungen von PlayCDDA\_YACDP.dopus5:

Falls der Pfad zu YACDP geändert werden soll: Laden sie die Datei 'DOpus5:ARexx/PlayCDDA\_YACDP.dopus5' in einen Texteditor und ändern sie Zeile 31 ab Spalte 11 entsprechend um.

Original sind im Script folgende Zeilen: ----beginn zeile 29--------------------------------------------------------- /\* Path to YACDP V1.3 (© 1995 by Frank Würkner) (Run needed L:WBStart-Handler & C:WBStarter!) \*/ CDPlay = "WORK:YACDP/YACDP" /\* Please edit your path ! \*/ ----end---------------------------------------------------------------------

Weitere Settings innerhalb des Arexxscriptes sind für Volume und Wiedergabe vorhanden. Volume (Lautstärke) ist für Amigaaudio und CDROM-Audio jeweils auf Maximum. Die Voreinstellung ermöglicht, Amigaaudio und CDROM-Audio in der Lautstärke gegenseitig anzupassen, weil z.B. beide Audiosignale innerhalb ihres Amiga zusammengeführt werden.

Möchten sie die Audiowiedergabe über Amigaaudio nutzen (vorausgesetzt das CDROM unterstützt das Senden von Audiodaten über den SCSI-Bus) muß Zeile 42 geändert werden.

```
Original sind im Script folgende Zeilen:
----beginn zeile 40----------------------------------------------------------
CDROMVOLUME=255 /* 0 to 255 (For Play via CDROM) *AMIGAVOLUME=65 /* 0 to 65 (For Play via Amigaaudio) */PLAYVIASCSI=0 /* 0=off (Play via CDROM) 1=on (Play via SCSI/Amigaaudio)*/
----end----------------------------------------------------------------------
Ist ihr CDROM mit der Stereoanlage verbunden, können sie diese Voreinstellungen
belassen.
```
Weitere Voreinstellungen bestimmen den Pfad zu 'CDDA' und 'CDRipper'. Diese werden nur benötigt, falls Audiodaten gespeichert werden. Normal sollten beide Programme im C: Verzeichnis der Workbench installiert werden, womit keine Änderungen im Script notwendig sind:

----beginn zeile 33----------------------------------------------------------  $/*$  Path to CDDA V1.12  $*/$ CDSave = "C:CDDA" /\* only for save audio-data \*/  $/*$  Path to CDRipper  $*/$ 

CDRip = "C:CDRipper" /\* only for save ADPCM3  $*/$ ----end----------------------------

### <span id="page-11-0"></span>**1.9 System und Programme checken**

Überprüfen installierter Programme

Um ihnen die Installationen etwas zu erleichtern kann auf dieser Seite geprüft werden, welche Programme bereits installiert sind. Zusätzlich werden die Versionsnummer angezeigt (soweit im Versionsstring angegeben).

System:

Systemcheck Version der graphics.library Rexxsupport.library Version der rexxsupport.library Erforderliche Programme: Directory Opus 5 YACDP PlayCDDA\_YACDP.dopus5 WBStarter Optionale Tools: CDDA CDRipper Programme für weitere Audioplayer: mpega MPEG Softwareplayer für PlayMPEG\_DT.dopus5 Play16 Der Hifiplayer für PlayHifi.dopus5 PeggyPlus MPEGPlayer MPEG Hardwareplayer für PlayMPEG\_DT.dopus5 PlayMPEG\_DT.dopus5 MPEG Player für Opus 5 Dateitypes PlayHifi.dopus5 Hifiplayer für Opus 5 PlayCDDA\_JB.dopus5 Audio-CD Player für Opus 5 und Jukebox 2.0 PlayADPCM Player für den Opus 5 ADPCM-Dateitypes Der MPEG-Player für Opus 5 und Dateitypes befinden sich im Bonus -Paket.

### <span id="page-11-1"></span>**1.10 Wiedergabe einer Audio CD**

Interne Befehle von Opus 5 Spiele Titel Spiele ausgewählte Titel

Spiele ausgewählte Titel kurz an Allgemeines, Fehlermöglichkeiten

Die Wiedergabe einer Audio CD erfolgt entsprechend ihrer Konfiguration. Entweder direkt über den Audioausgang ihres CDROM in voller 16bit-Qualität, oder wahlweise über den SCSI-Bus und Amigaaudio (Paula) mit eingeschränkter (8bit) Qualität. Beide Varianten bieten Stereo.

Legen sie zuerst eine Audio-CD (CDDA) in das CDROM-Laufwerk ein. Wählen sie den Knopf [Audio-CD] von Opus 5 an. Opus 5 öffnet ein neues Listerfenster und liest alle Tracks ein. Dafür wird das externe Programm 'YACDP' gestartet, dessen GUI kurz auf dem Opus 5 Screen geöffnet wird (aber gleich wieder verschwinden muss !).

Falls es Probleme gibt, müßte eine Fehlermeldung per Requester erscheinen. Hauptsächlich 2 Fehlermöglichkeiten bestehen:

-Der Pfad zu YACDP ist fehlerhaft. Starten sie in diesem Fall 'YACDP' vorher von Hand, oder setzen sie den Pfad korrekt, siehe Installation

Überprüfen sie weiterhin, das WBStarter korrekt installiert ist. Seite

> System und Installationen checken ermöglicht diese Test's per einfachen

Mausklick.

-Sie haben eine falsche CD (z.B. ein Daten-CDROM) eingelegt. In diesem Fall erscheint ein Requester mit dem Hinweis [Bitte Audio-CD einlegen]. Bestätigen sie [OK] und legen sie eine Audio-CD ein.

Prüfen sie nochmal ob YACDP selbstständig ohne Probleme läuft, und ob der RexxMaster gestartet wurde !

Speichern in CDR, 8SVX und MONO funktioniert erst ab YACDP V1.3 fehlerfrei !

Landesvoreinstellung

Requester mit Hinweisen bzw. Anfragen erscheinen in der gewählten Landessprache (deutsch oder englisch). Die Localisierung nutzt eine entsprechende Funktion von YACDP, so das bei Fehlern die Konfiguration von YACDP geprüft werden sollte.

CD Titel- und Autoranzeige

.

Die Songs der CD's werden mit fortlaufender Nummer und Titel gelistet, vorausgesetzt im Songkatalog von YACDP wird ein entsprechender Eintrag gefunden. Beispiel: zeige Snapshot Ansonst werden die Tracks fortlaufend numeriert gelistet, Beispiel: zeige ← Snapshot . Der CD-Titel/Autor erscheint im Kopf des Listerfensters. Soweit erforderlich, können sie direkt über YACDP den Songkatalog mit ihrer CD-Sammlung erweitern. Siehe YACDP.guide. Umfangreiche Songcataloge werden vom Autor bzw. Autor von YACDP gern entgegengenommen.

### <span id="page-13-0"></span>**1.11 Interne Befehle von Opus 5**

Interne Befehle von Opus 5

Die internen Befehle von Opus 5 erreichen sie auf verschiedene Weise. Am meisten dürfte die jedem Lister eigene Knopfbank und das Listermenü {Pfeil unten} genutzt werden.

In Verbindung mit dem [Audio-CD Lister] erhalten die Knöpfe bzw. die entsprechenden Menüeinträge zum Teil eine neue Bedeutung:

Alle Wählt alle Einträge an.

Umschalten Umkehrung der gewählten Einträge.

Keine Deselektiert alle Einträge.

Mutterverzeichnis Liest die Audio-CD erneut ein (z.B. nach CD-Wechsel).

Hauptverzeichnis Copyright-Meldung, Hilfsmenü & Beenden.

Kopieren Speichert Audiodaten im Zielverzeichnis.

Verschieben Speichert Audiodaten im Zielverzeichnis.

Abspielen Spielt selektierte Titel ab.

Anzeigen Spielt selektierte Titel kurz an.

Weitere Befehle haben keine Wirkung bzw. bringen die Copyright-Meldung.

Die veränderten Funktionen sind nur innerhalb des Player-Listers wirksam. Auf andere Dopus5-Dateilister können interne Befehle wie gewohnt eingesetzt werden.

#### <span id="page-13-1"></span>**1.12 Wiedergabe einer Audio CD**

#### Spiele Titel

Durch Doppelklick auf den Namen des gewünschten Titel wird dieser sofort gespielt. Wurde zuvor bereits ein anderer Titel gespielt, wird dessen Wiedergabe unterbrochen.

Es werden alle Titel der CD ab dem gewählten bis zum letzten gespielt, es sei denn man wählt vorher eine andere Funktion bzw. beendet die Wiedergabe.

Möchte man vorerst keine weiteren Funktionen nutzen, wählen sie den Lister-Menüpunkt [Verbergen]. Das Listerfenster wird geschlossen und bleibt als Icon auf dem Opus5-Screen weiter vorhanden.

So bekommen sie mehr Platz für andere Aktionen auf der Opus 5-Oberfläche. Man kann das Listerfenster des Audio-CD Player jederzeit durch Doppelklick des Icon wieder öffnen.

Schliessen des Fensters über das Schliessgadget beendet die Audiowiedergabe.

Fehlermöglichkeiten: Falls die Audio-CD läuft, sie aber nichts hören, kann nur die Konfiguration falsch sein, siehe Installation .

#### <span id="page-14-0"></span>**1.13 Wiedergabe einer Audio CD**

Spiele ausgewählte Titel

Wählen sie die gewünschten Titel in dem sie diese in gewohnter Opus 5 Manier selektieren. Entweder direkt mittels Anwählen und linke Maustaste, oder über die

internen Opus 5 Befehle [Alle], [Umschalten], [Keine] bzw. [Selektive Anwahl]. Das Abspielen starten sie mit der [CR] (Enter)-Taste bzw. über den internen Opus-Befehl [Abspielen].

Die Wiedergabe wird gestartet und im Fortgangsindikator der jeweils gespielte Titel angezeigt. Zum Abbrechen wählen sie im Fortgangsindikator [Abbrechen], wobei der laufende Titel noch bis zum Ende gespielt wird. Beispiel: zeige Snapshot

#### <span id="page-14-1"></span>**1.14 Wiedergabe einer Audio CD**

Spiele ausgewählte Titel kurz an

Wählen sie die gewünschten Titel in dem sie diese in gewohnter Opus 5 Manier selektieren. Entweder direkt mittels Anwählen und linke Maustaste, oder über die

internen Opus 5 Befehle [Alle], [Umschalten], [Keine] bzw. [Selektive Anwahl]. Das Abspielen starten sie über den internen Opus-Befehl [Anzeigen]. Wählen sie im erscheinenden Requester ( zeige Snapshot ) die Art des Anspielen:

[15sec] Alle selektierten Titel werden ab Anfang 15sec gespielt.

[30sec] Alle selektierten Titel werden ab Anfang 30sec gespielt.

[15sec ab 0:30] Alle selektierten Titel werden ab der jeweiligen Titel-Position 0:30 für 15sec gespielt.

[Abbruch] Sie haben es sich anders überlegt.

Die Wiedergabe wird gestartet und im Fortgangsindikator der jeweils gespielte Titel angezeigt. Zum Abbrechen wählen sie im Fortgangsindikator [Abbrechen].

Beispiel: zeige Snapshot

#### <span id="page-15-0"></span>**1.15 Speichern von Audiodaten**

Speichern von Audiodaten

Speichern funktioniert nur, wenn ihr CDROM dies unterstützt.

Wählen sie die gewünschten Titel in dem sie diese in gewohnter Opus 5 Manier selektieren. Entweder direkt mittels Anwählen und linke Maustaste, oder über die

internen Opus 5 Befehle [Alle], [Umschalten], [Keine] bzw. [Selektive Anwahl]. Der Audio-CD Lister muss als Quelle definiert werden. Bestimmen sie ein Zielverzeichnis mit genügend freier Kapazität. Zum Speichern wählen sie den internen Opus-Befehl [Kopieren].

Soll nur ein Titel gespeichert werden, klicken sie diesen an und ziehen diesen per 'Drag & Drop' in das gewünschte Zielverzeichnis.

Über ein Requester ( zeige Snapshot ) wird das gewünschte Speicherformat bestimmt. Zur Wahl stehen 5 Formate, siehe auch Unterstützte Formate

Diese Formate funktionieren erst ab YACDP V1.3:

.

- [CDR] Der Audiotitel wird in voller 16bit-Qualität gespeichert. Im Zielverzeichnis sollte genügend Platz sein, mindesten entsprechend der Originallänge (Die Größe wird im Audio-CD Lister angezeigt).
- [8SVX] Das übliche IFF 8bit-Amigaformat. Im Zielverzeichnis sollte mindesten 1/4 der Titelgröße frei sein.
- [MONO] Ein weiteres IFF 8bit-Amigaformat. Im Zielverzeichnis sollte ca. 1/10 der Titelgröße frei sein.

Diese Formate benötigen YACDP V1.2 oder höher:

- [AIFF] Der Audiotitel wird in voller 16bit-Qualität gespeichert. Im Zielverzeichnis sollte genügend Platz sein, mindesten entsprechend der Originallänge (Die Größe wird im Audio-CD Lister angezeigt). Das Speichern in AIFF erfolgt über das Programm 'CDDA'.
- [ADPCM3] Diese Form der Speicherung benötigt wenig Platz, was sich leider deutlich in der Qualität bemerkbar macht. Das Speichern in ADPCM3 erfolgt über das Programm 'CDRipper'.

[Abbruch] Sie haben es sich anders überlegt.

Zum Speichern wird der Titelname (längere Namen werden gekürzt) verwendet, erweitert um den jeweiligen Suffix des gewählten Formates:

IFF 8SVX ".8svx" AIFF ".aiff" ADPCM3 ".adpcm3" IFF MONO ".mono" CDR ".cdr" Der Titel und Autor der CD werden jeweils im Dateikommentar gespeichert.

Das Kopieren wird gestartet und im Fortgangsindikator der jeweilige Titel (Speichername) angezeigt. Ein weiterer Indikator informiert über die bereits gelesenen/gespeicherten Datenbytes (nur CDR, 8SVX und MONO). Beispiel: zeige Snapshot Zum Abbrechen wählen sie im Fortgangsindikator [Abbrechen], wobei der laufende Titel noch bis zum Ende gespeichert wird.

#### <span id="page-16-0"></span>**1.16 Unterstützte SpeicherFormate**

#### IFF 8SVX

Dies ist das Standard-Soundformat auf dem Amiga. Die Auflösung ist 8bit bei einer Samplerate von 22050Hz. Damit ist es besonders für die Weiterverwendung der Sounddateien in gängigen Amigaanwendungen geeignet, z.B. zum Einspielen von Musikstücken in Scala MM. Sie können diese Sounddateien über den Player von Opus 5 abspielen (Doppelklick auf Titel.8svx).

#### CDR

Die gewählte Auflösung ist 16bit bei einer Samplerate von 44100Hz. Diese Option speichert die Audiodaten somit mit unveränderter Form.

```
Das Format eines .cdr Files ist (Intel byte order !):
    Byte | Sample | Meaning
    -----+--------+------------------------------------------------
      1 | 1 | Least significant byte (lowbyte) left channel
      2 | 1 | Most significant byte (highbyte) left channel
      3 | 1 | Least significant byte (lowbyte) right channel
      4 | 1 | Most significant byte (highbyte) right channel
      5 | 2 | Least significant byte (lowbyte) left channel
     ... | ... | ...
```
#### IFF MONO

Dies ist ein Amiga-Soundformat. Die Auflösung ist 8bit bei einer Samplerate von 14700Hz. Damit ist es besonders für die Weiterverwendung der Sounddateien in gängigen Amigaanwendungen geeignet, z.B. zum Einspielen von Musikstücken in Scala MM. Sie können diese Sounddateien über den Player von Opus 5 abspielen (Doppelklick auf Titel.mono).

#### AIFF

Das AIFF-Format stammt von Apple Macintosh. Es ist prinzipiell

aufgebaut wie eine Standard-IFF-Datei. Die gewählte Auflösung ist 16bit bei einer Samplerate von 44100Hz (AIFF unterstützt noch weitere Formate). Diese Option speichert die Audiodaten somit in voller Qualität bei unveränderter Form. Abspielen lassen sich AIFF-Dateien über spezielle Player, besonders zu empfehlen ist 'Play16' von Thomas Wenzel. Play16 ermöglicht über eine optimierte 14bit-Wiedergabe nahezu Hifi-Qualität über das normale Amigaaudio (Paula). Wegen des extremen Platzbedarfes von AIFF-Dateien (im Schnitt 40MB je Musiktitel) ist das Format meist nur ein Zwischenschritt zur Konvertierung in weitere Formate (siehe Bonus ).

Zyxel ADPCM3

Das Zyxel Kompressionsformat hat den Vorteil des geringen Platzbedarfes. Dafür muss man sowohl auf Hifiqualität sowie auf Stereo verzichten. Wenn sie an ihrem Amiga einfache PC-Aktivboxen angeschlossen haben, ist der Klang gerade noch erträglich. Für Wiedergabe über die Stereoanlage ist es dagegen kaum noch zu gebrauchen. Benutzen sie die Alternative MPEG (siehe

).

Bonus

#### <span id="page-17-0"></span>**1.17 Bonus**

Weitere Programme vom  $\Delta$ utor .

Weitere Programme im Paket

PlayMPEG\_DT.dopus5

Dieser Player ermöglicht über Opus 5 das Abspielen von komprimierten Samples im MPEG-Format (Layer 1 & 2).

Mit MPEG wird eine sehr gute Wiedergabequalität bei relativ kleinen Dateiumfang erreicht. Zahlreiche MPEG Audiodateien erhält man im Internet. Im AIFF-Format gespeicherte Audiodaten können mit Hilfe des 'mpegaudio.lha' Paketes nach MPEG konvertiert werden. Zum einfachen Konvertieren mit Opus 5 liegen dem Bonuspaket entsprechend definierte Knöpfe bei (siehe unten).

'PlayMPEG\_DT.dopus5' wird während der Installation in das 'DOpus5:Arexx' Verzeichnis kopiert.

Zum Abspielen benutzt der Script wahlweise den Softwareplayer 'mpega' (© 1995 by Stephane Tavenard) oder die PeggyPlus MPEG-Karte (© Ingenierbüro Helfrich). Ist eine MPEG-Karte und der PeggyPlus:MPEGPlayer (V4.7 oder neuer) installiert, wird dieser automatisch zur Wiedergabe verwendet. Sonst erfolgt die Wiedergabe über den 'mpega' Softwareplayer, dazu muss 'mpega' im C: Verzeichnis ihrer Systemparition installiert sein.

'mpega.lha' ist Freeware und u.a. über das Aminet zu erhalten. Bitte lesen sie 'mpega.doc' für die Voreinstellung, edieren sie bei Bedarf die entsprechende Zeile in 'PlayMPEG\_DT.dopus5'.

Compressed sound, MPEG

'Compressed sound, MPEG' ist ein Opus 5 Dateitype. Dieser wird während der Installation in das 'DOpus5:Filetypes' Verzeichnis kopiert.

Wenn sie in einem Opus 5 Lister eine MPEG Sounddatei doppelklicken, erkennt Opus 5 deren Format und ruft zum Abspielen den Script 'PlayMPEG\_DT.dopus5' auf.

Compressed sound, ADPCM3

'Compressed sound, ADPCM3' ist ein Opus 5 Dateitype. Dieser wird während der Installation in das 'DOpus5:Filetypes' Verzeichnis kopiert.

Wenn sie in einem Opus 5 Lister eine ADPCM3 Sounddatei doppelklicken, erkennt Opus 5 deren Format und ruft zum Abspielen den ADPCM-Player 'PlayADPCM' auf.

PlayADPCM ist im 'adpcm\_package.lha' enthalten, installieren sie 'PlayADPCM' nach dem C: Verzeichnis ihrer Systemparition. 'adpcm\_package.lha' ist Public Domain und u.a. über das Aminet zu erhalten.

PlayAudioCD\_Buttons

'PlayAudioCD\_Buttons' ist eine Opus 5 Knopfbank. Diese wird während der Installation in das 'DOpus5:Buttons' Verzeichnis kopiert.

Zum Öffnen der Knopfbank: Wählen sie im Menü von Opus 5 den Punkt [Knöpfe/ Laden] an; klicken sie im Dateiauswahlrequester die Datei 'PlayAudioCD\_Buttons' an. Eine neue Knopfbank [Audio CD] wird geöffnet ( zeige Snapshot ).

Knöpfe:

Audio-CD Öffnet einen Opus 5 Lister zum Einlesen einer Audio-CD

- Play Hifi Für zukünftige Anwendungen, Abspielen verschiedener Samples (u.a. WAVE, AIFF, 8SVX, MPEG L2).
- AIFF>MPEG L2 bit192 Konvertiert Samples im AIFF-Format nach MPEG Layer 2. Die max. Bitrate ist 192Kbps.
- AIFF>MPEG L2 bit192 j17 Konvertiert Samples im AIFF-Format nach MPEG Layer 2. Die max. Bitrate ist 192Kbps, Deemphasis j.17.
- AIFF>MPEG L2 Konvertiert Samples im AIFF-Format nach MPEG Layer 2. Die max. Bitrate ist 384Kbps (maximale Qualität, die MPEG-Datei wird doppelt so gross als wie mit 192kbps !).

Zum Konvertieren nach MPEG Layer 2 wird 'mpegaudio' benutzt. Installieren sie die Programme aus dem 'mpegaudio.lha' Paket nach 'Work:Sound/MPEGAudio/' oder ändern sie gegebenfalls im Funktionseditor die Pfade entsprechend ab.

Funktion: Wählen sie ein Quellverzeichnis mit Sounddateien im AIFF-Format. Bestimmen sie einen Opus 5 Lister als Zielverzeichnis. Selektieren sie die gewünschten AIFF-Dateien. Betätigen sie einen der Knöpfe [AIFF>MPEG L2 ...]. Die AIFF-Dateien werden der Reihe nach konvertiert. In einem Fenster werden ständig aktuelle Informationen ausgegeben.

Das Encodieren von MPEG-Dateien ist ein langwieriger Prozeß ! Auf einem Multitaskingsystem wie Amiga kann solch ein Prozesse nahezu unbemerkt im Hintergrund ablaufen. Wenn sie im Vordergrund andere Arbeiten ungestört verrichten möchten, setzen sie die Priorität von 'musicin' herab (auf -1 oder -2.) Im Funktionseditor folgende Zeile am Anfang einfügen:

AmigaDOS CHANGETASKPRI -2

'musicin' (der MPEG-Encoder aus dem mpegaudio-Paket) bekommt, solange sie im Vordergrund nichts machen, immer 100% der Rechenleistung oder ansonst den Rest.

#### <span id="page-19-0"></span>**1.18 Weitere Programme & Future**

Weitere Software und zukünftige Projekte

PlayCDDA\_JB.dopus5

CD-Player für Opus 5 und Jukebox 2.0 (© 1991-1995 by Franz-Josef Reichert), unterstützt CDROM or CDTV.

Ich habe mich entschlossen, dieses Programm-Projekt auch in einer Jukeboxversion herauszubringen. Falls sie registrierter Nutzer von Jukebox sind, empfehle ich diese Version zu verwenden.

PlayHifi.dopus5 Sound Player für Opus 5. Spielt WAVE, AIFF und mehr in 14bit-Qualität über das normale Amigaaudio (benutzt dazu Play16 von Thomas Wenzel) sowie MPEG Layer1&2 wahlweise über 14bit Amigaaudio oder in 16bit über PeggyPlus MPEG-Karte.

Zukünftige Projekte

Für Opus 5 möchte ich noch einige Erweiterungen schreiben, zunächst einen Player für Video-CD's.

Im Grafikbereich ist Opus 5 als GUI zu diversen Programmen (AdPro usw.) ebenfalls gut anzuwenden, z.B. wenn man ganze Verzeichnisse voller Bilder (Videobearbeitung) verändern bzw. konvertieren möchte.

Ein multimediales Abspielprogramm zu Partys und für DJ's, mit einer eigenen GUI (damit unabhängig von Opus 5), was mit Audio-CD's, mit Sounddateien aller Formate und zusätzlich mit Video-CD's bzw. Videodateien zurechtkommt, ist ebenfalls in Planung.

Aller denklicher Komfort soll eingebaut werden, wie schnelle Titelwahl, Titelvorprogrammierung in beliebigen Reihenfolgen, mehrere Audioquellen gleichzeitig für (externe) Überblendungen, (Funk-)fernbedienung ...

An Anregungen, Fragen und Wünschen bin ich immer interessiert, bitte füllen sie das Registrationsformular aus (siehe Autor ).

# <span id="page-20-0"></span>**1.19 Copyright, Verteilung**

PlayCDDA\_YACDP.dopus5 und PlayMPEG\_DT.dopus5 sind © 1995 Eckhard Ludwig. Alle Rechte vorbehalten:

Diese Software unterliegt der "Standard Amiga FD-Software Copyright Note" Sie ist FREEWARE wie definiert in Absatz 4a. Für mehr Informationen lesen Sie bitte AFD-COPYRIGHT.

Die Verbreitung in Verbindung mit YACDP und Directory Opus V5.xx wird hiermit ausdrücklich erlaubt.

Installer ist © Commodore Amiga. Weitere Copyrights bei ihren Markeninhabern.

## <span id="page-20-1"></span>**1.20 Kontaktadresse**

Sie können mich über die folgenden Wege erreichen:

POSTWEG:

```
Eckhard Ludwig
      Str.d.Befreiung 8
06128 Halle
      Deutschland
```
WICHTIG Anfragen per Post bitte inclusive einem selbstadressierten und ausreichend frankierten Rückumschlag! Ansonsten kann ich Ihren Brief nicht beantworten!

E-MAIL:

Wenn möglich, sollten Sie mich per E-Mail kontaktieren. Meine E-Mail-Adresse lautet:

Eckhard@top.east.de

Registrationsformular:

Bitte füllen sie unverbindlich folgendes Formular aus und schicken es an eine der oben aufgeführten Kontaktadressen. Damit erhalte ich notwendige Informationen für zukünftige Programmprojekte.

Registrations-Formular für PlayCDDA\_YACDP.dopus5 V1.1

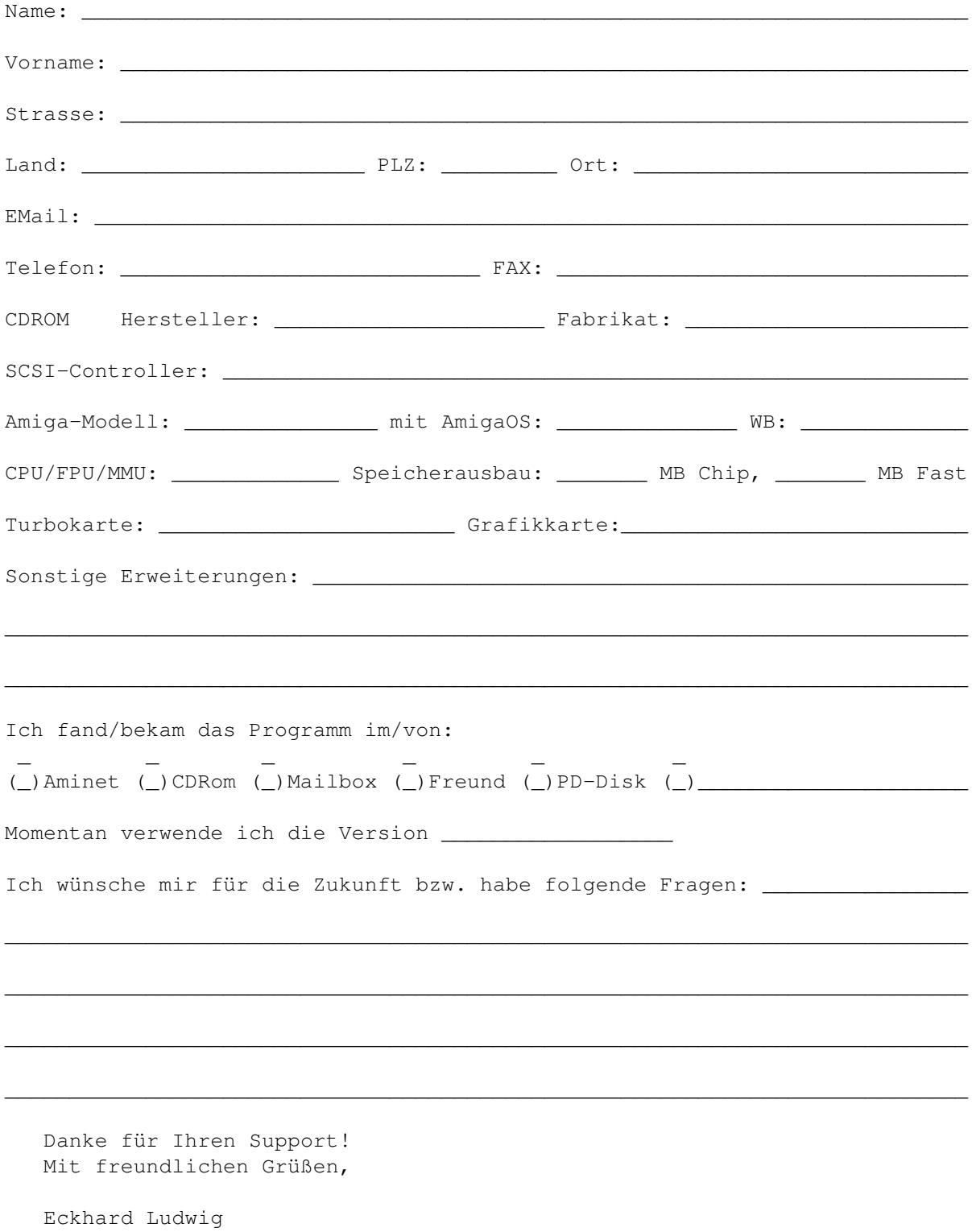

#### <span id="page-22-0"></span>**1.21 Entwicklungsgeschichte**

PlayCDDA\_YACDP.dopus5

- V1.0 Erste Veröffentlichung :-)
- V1.1 -Speichert Audiodaten über entsprechende Funktion von YACDP (ab YACDP V1.3, vorher war entsprechende Funktion fehlerhaft). -Speicherformate CDR, 8SVX, mono über YACDP, AIFF und ADPCM3 über externe Prpgramme. -alle externen Programme werden vor Aufruf auf exists geprüft, im Fehlerfall Requester.

PlayMPEG\_DT.dopus5

- V2.0 erste Veröffentlichung
- V2.1 Auf Systemen ohne Peggy kam Requester wegen fehlenden Assign. Dem Script 'Showlist("A","PEGGYPLUS")' hinzugefügt.
- V2.2 Test mpega auf exists

#### <span id="page-22-1"></span>**1.22 Danksagungen**

Ich möchte mich bedanken bei...

- Jonathan Potter, Dr. Greg Perry und allen beteiligten Entwicklern für das fantastische Directory Opus 5.
- Allen Amigaprogrammierern für die Programme, welche diese Software erst möglich machten: Frank Würkner für YACDP und seine Unterstützung. Stefan Becker (WBStarter), Michael van Elst (CDDA), Christian Buchner (Cybersound, CDRipper), Thomas Wenzel (Play16), Stephane TAVENARD (mpega), Michael Zucchi (zgif).
- IBM für die Entwicklung von REXX, William S. Hawes und Commodore für die 1987 erfolgte Amigaumsetzung Arexx, und die damit inzwischen erzielte Verbreitung auf professionellen Multitasking-Rechnern.
- den Verwaltern des AmiNet
- allen registrierten Benutzern!

#### <span id="page-22-2"></span>**1.23 Directory Opus 5**

Directory Opus 5 (kurz 'Opus 5')

Der ultimative Dateimanager für ihren Amiga.

Opus 5 ist ein kommerziell vertriebenes Programm, (© 1995 by Jonathan Potter & GPSoftware).

Bezug in Deutschland, Österreich und Schweiz über:

Stefan Ossowskis Schatztruhe Gesellschaft für Software mbH Veronikastraße 33 . 45131 Essen Tel.0201-788778 . Fax 0201-798447

Hinweis für Benutzer der V5.0/ 5.1:

Patches nach V5.11 erhalten sie kostenlos über das Aminet.

# <span id="page-23-0"></span>**1.24 YACDP**

Yet Another CD Player 1.3 (kurz 'YACDP')

Das Programm YACDP ist copyrighted © 1995 by Frank Würkner. YACDP ist SHAREWARE. All rights reserved.

-YACDP ist ein Audio-CD Player mit grafischer Benutzeroberfläche (GUI) und den Funktionen eines normalen CD-Players.

-ist ein Commodity

-umfangreicher Arexx-Port

-localisiert ab Amiga-OS 2.1

-Zeigt Songnamen und CD Titel für katalogisierte CD's an

-zahlreiche weitere Funktionen

Die aktuelle Version bekommen sie kostenlos über das Aminet. Bitte unterstützen sie das Sharewarekonzept und lassen sie sich registrieren.